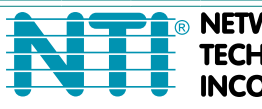

**NETWORK** 

1275 Danner Dr Tel:330-562-7070 TECHNOLOGIES Aurora, OH 44202 Fax:330-562-1999 **NCORPORATED** www.networktechinc.com

## **XTENDEX® Series**

# **ST-IPHD-LC HDMI Over IP Extender Installation and Operation Manual**

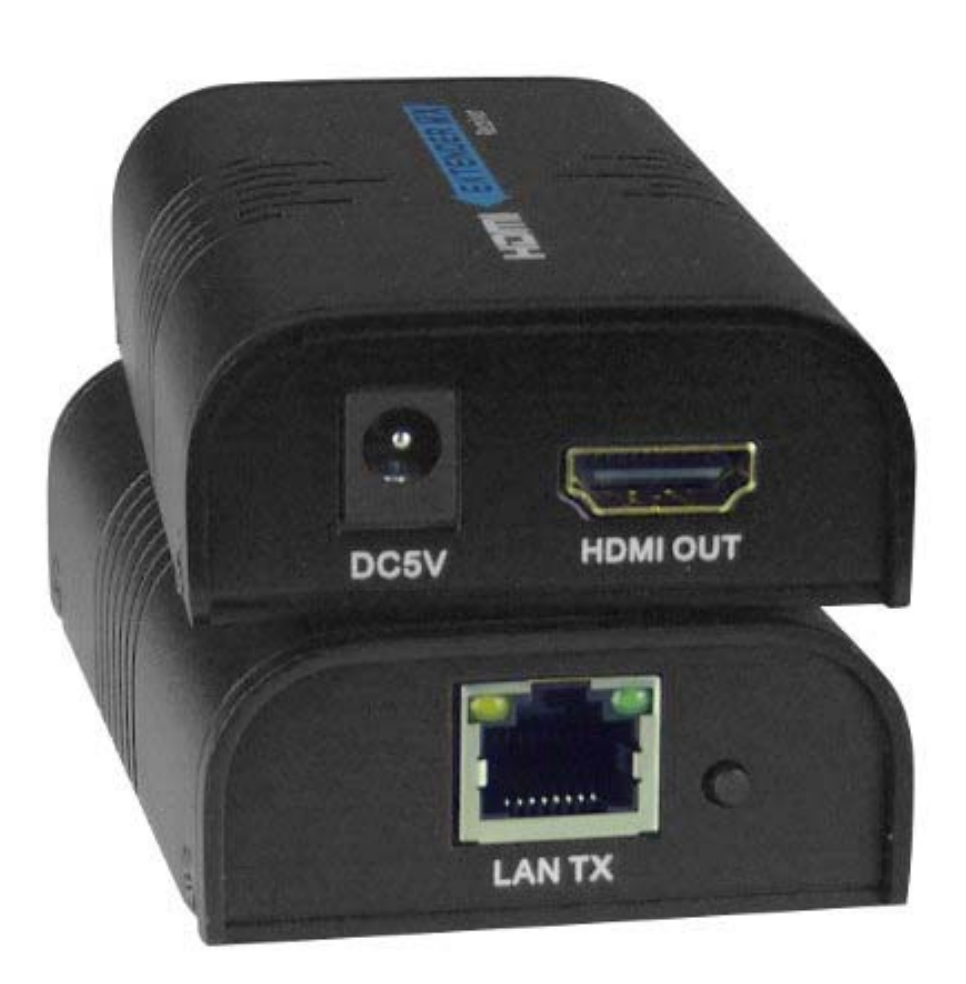

#### **TRADEMARK**

XTENDEX is a registered trademark of Network Technologies Inc in the U.S. and other countries.

#### **COPYRIGHT**

Copyright © 2012-2018 by Network Technologies Inc. All rights reserved. No part of this publication may be reproduced, stored in a retrieval system, or transmitted, in any form or by any means, electronic, mechanical, photocopying, recording, or otherwise, without the prior written consent of Network Technologies Inc, 1275 Danner Drive, Aurora, Ohio 44202.

#### **CHANGES**

The material in this guide is for information only and is subject to change without notice. Network Technologies Inc reserves the right to make changes in the product design without reservation and without notification to its users.

## **INTRODUCTION**

The XTENDEX® Low-Cost HDMI Over IP Extender multicasts digital video and audio signals to one or more receivers up to 330 feet away using CAT5e/6 (CATx)cable.

Each Low-Cost HDMI Over IP Extender consists of a local unit (transmitter) that connects to an HDMI source, and a remote unit (receiver) that connects to an HDMI display. The local and remote units can be connected together for a Point-to-Point or Point – to-Many connection through a network switch. Support for multiple local units requires a managed network switch.

- Supports HDTV resolutions to 1080p and computer resolutions to 1920x1200.
- $\bullet$  Ideal solution for digital signage applications.
- Broadcast real-time HDMI video/audio to multiple display locations.
- **•** Transmits an HDMI signal over one CAT5e/6 cable.
- Plug-and-Play installation allows receivers to find the transmitters automatically on the same subnet. (Network configuration may be required for managed network switch.)
- Web interface for changing IP addresses, firmware updates and resetting units to factory default settings.
- Easily expandable. Add remote units as you add monitors.
- Inexpensive CAT5e/6 cable replaces bulky video cables.
- Supports 10/100 Ethernet connection.
- Built in default EDID table.
- HDCP compliant.
- Support for multiple transmitters requires a managed network switch with VLAN/IGMP support. Standard LAN switches can only support one transmitter.
	- o The managed switch must support port based IEEE 802.1Q VLAN, IGMP, and permit duplicate IP addresses across the VLAN domains.
	- o Each VLAN acts as a separate HDMI Over IP Channel on the network.
	- o Number of local and remote units that can be used is dependent on the backplane bandwidth of the switch.
	- o Cascade managed switches up to 3 levels, allowing the farthest display to be located up to 1,000 feet away from the source device. Each receiver can be located up to 330 feet away.
- Uses M-JPEG technology to process image compression on a fixed bandwidth.
	- o Note: at high resolutions, characters on PCs get noticeably fuzzy due to image compression and decompression process.

#### **Single Source Configurations**

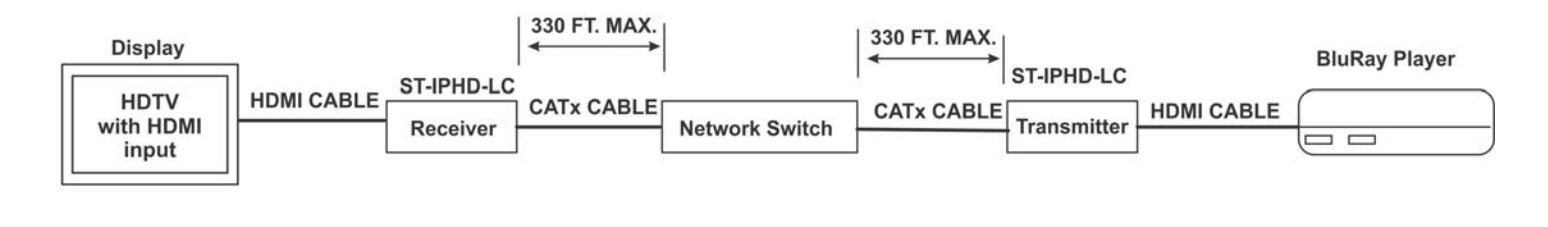

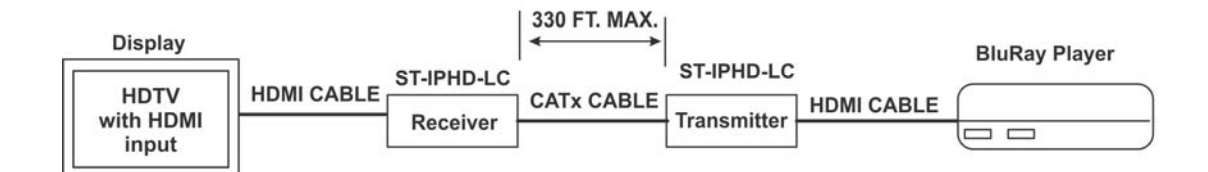

#### **INSTALLATION**

## **Cable Connections**

1. Order the desired length of cables for your application.

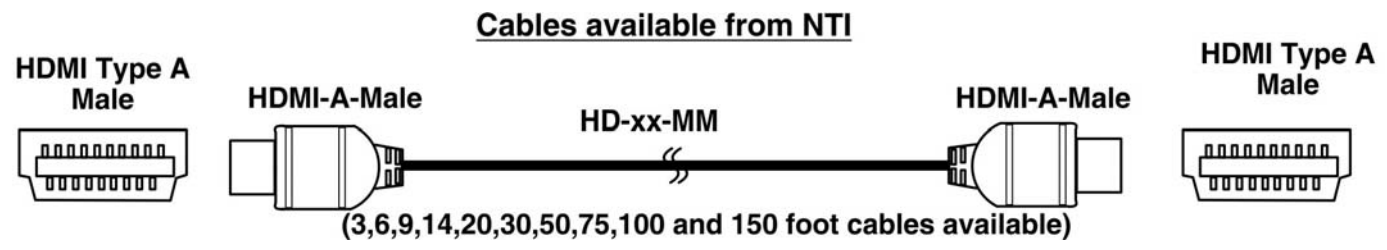

*Note: Using HDMI cable lengths greater than 50 feet may result in unsatisfactory video quality or even no video at all depending upon the quality of the video source and display device used.* 

2. Connect the cable and supplied power supply to the ST-IPHD-LC Sender.

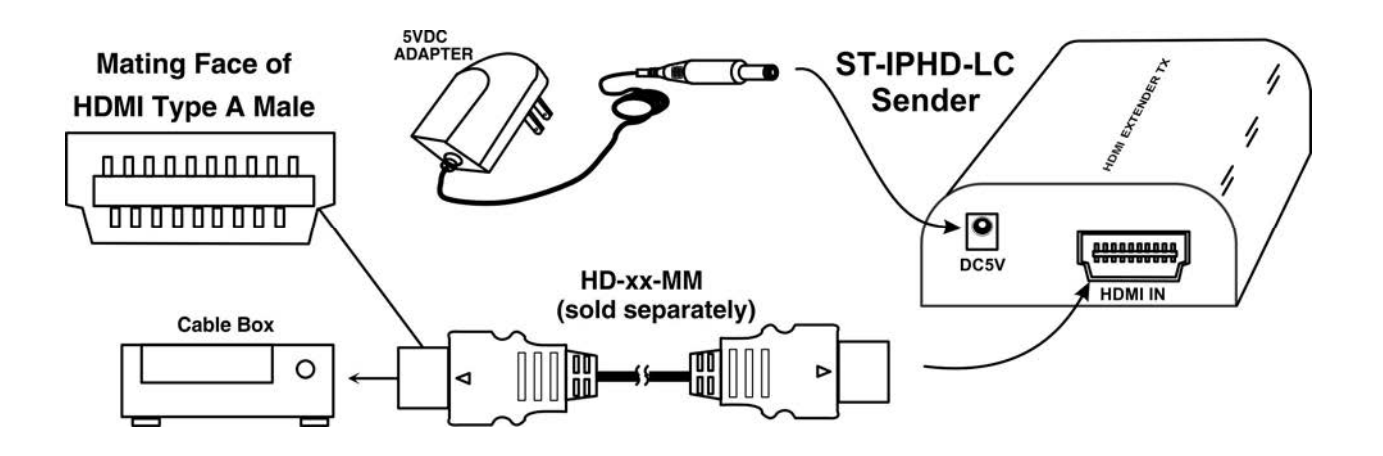

3. Connect the cable and supplied power supply to the ST-IPHD-LC Receiver.

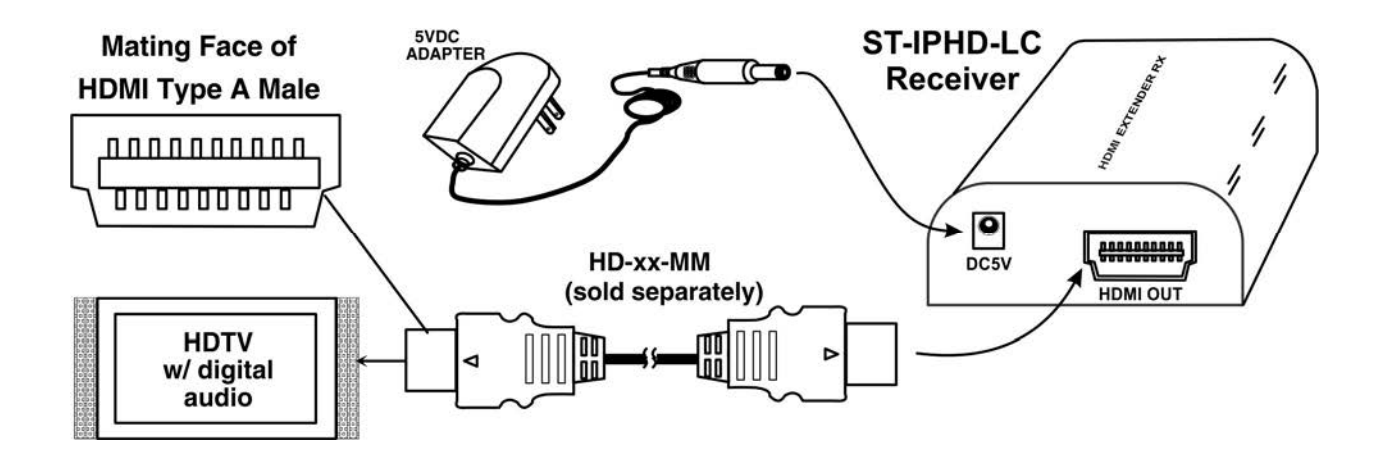

4. Connect up to 100 meters (328ft) of CAT5e/6 cable in the configuration you will use. Connect the Sender directly to the Receiver, or connect each of them to a LAN switch or router. Once the Sender and Receiver are properly connected and powered, they will sense each other and be ready to extend video. To split the video to more than one display, connect multiple receivers to the LAN switch. (See images below.) No special configuration of the extenders or the LAN switch is required.

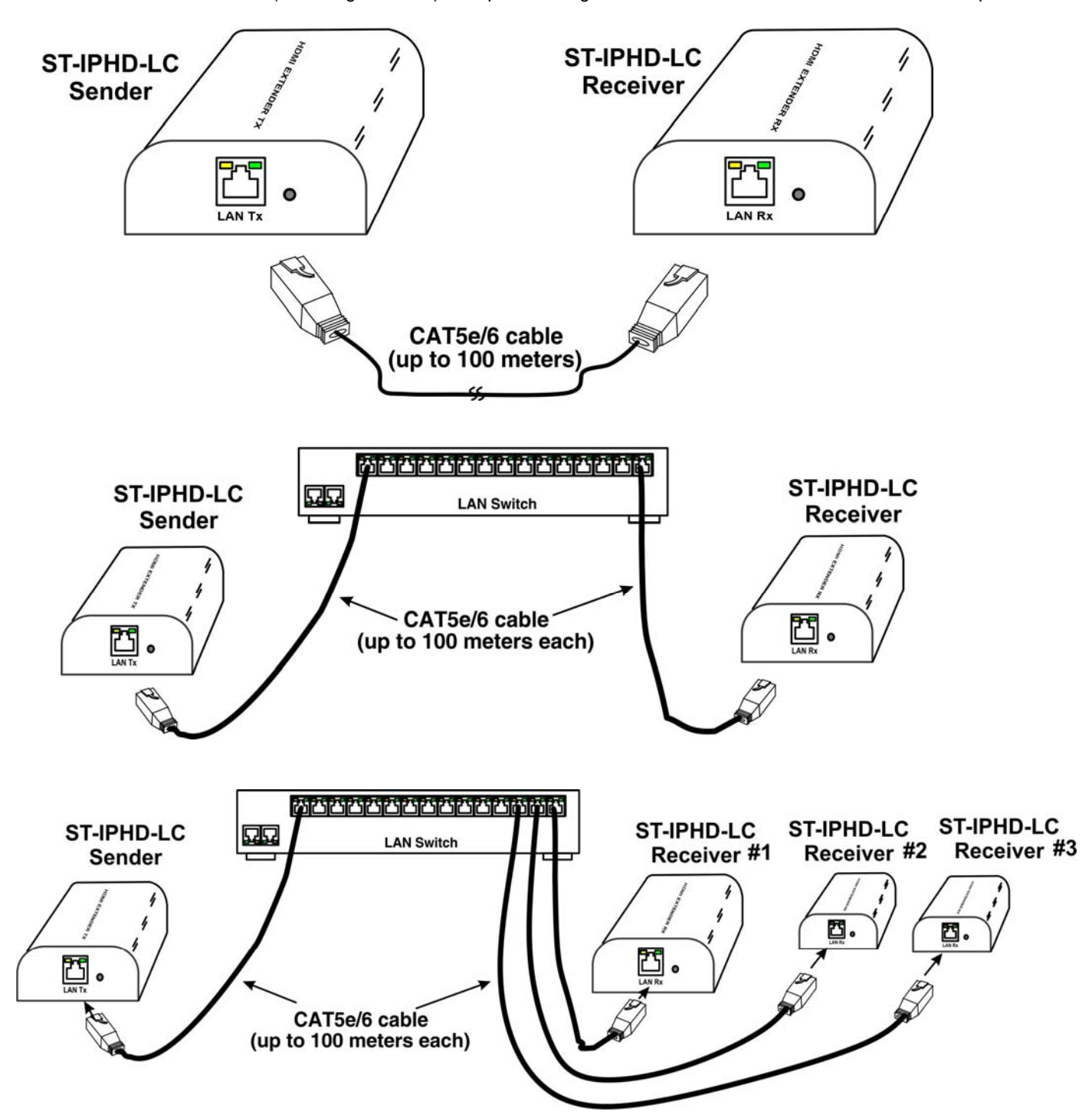

**3**

## **Multiple HDMI Source- One or More Displays**

For an installation involving multiple HDMI sources and one or more displays, a managed network switch with VLAN/IGMP support will be required to control which Transmitter is sending HDMI to the Receivers. Connections will be made just as they were with a single-source installation.

*NOTE: Cisco 2960 Series switches do not support many-to-many configurations of ST-IPHD-LC .* 

## **Limitations**

Be aware that when connecting multiple Transmitters and Receivers to a configuration, they must all have the same version number on the back. If you have older Transmitters and/or Receivers ("V1.0" or "V1.1"), They will not work with Transmitters and/or Receivers with a different version number on them as they are built differently. At present, all units available from NTI have "V2.0" on the back. If your units are older and you require more "V2.0" Transmitters and Receivers in your configuration, contact your NTI product consultant for assistance.

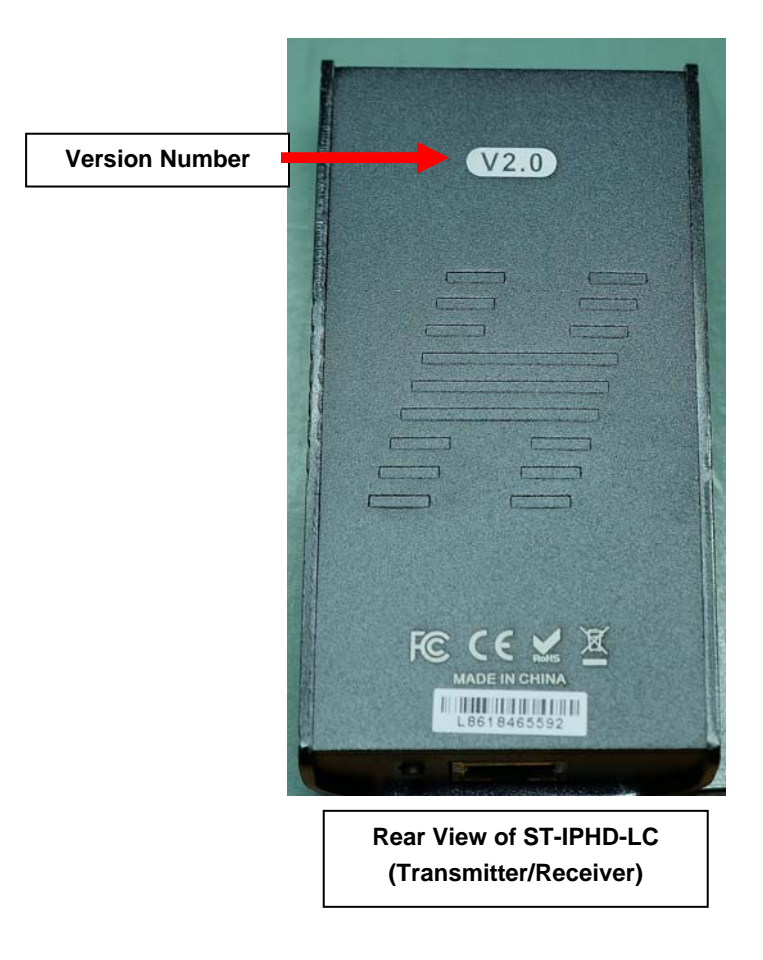

#### **HOW TO ACCESS THE WEB INTERFACE**

If for any reason you wish to access the configuration of the ST-IPHD-LC (to change the default IP address or update the firmware perhaps), will need to follow this procedure:

1. Connecting the local or remote unit directly to a computer using CATx cable

2. Temporarily set your computer's IP address to 192.168.168.xx (where xx is any number from 1 to 255 except for 55 or 56) to match the subnet of the extender.

3. Open a web browser and enter in the URL address bar the extender's factory default IP address: 192.168.168.55 (local) or 192.168.168.56 (remote). The following will be displayed:

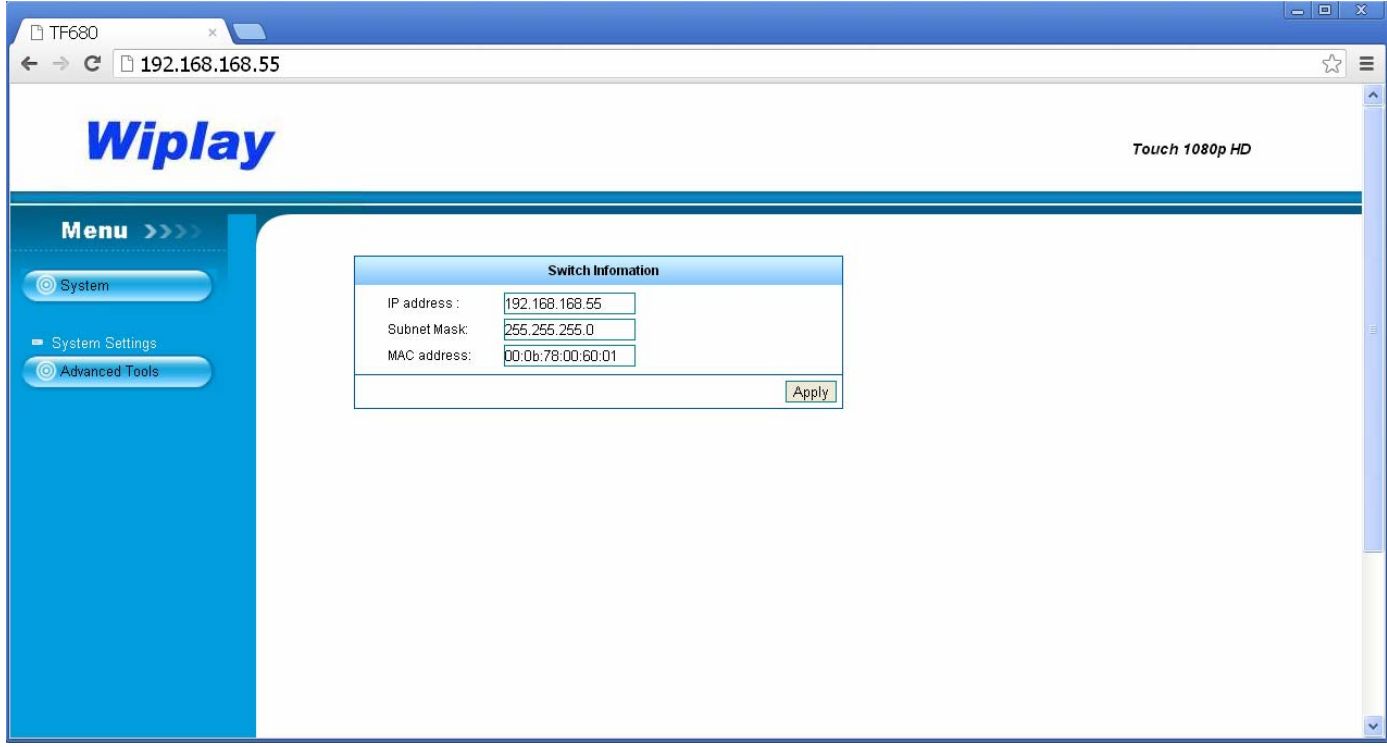

In the initial screen you will be presented with the current network settings of the ST-IPHD-LC.

## **Change the IP Address**

To change the IP address of the extenders to match your network's subnet, simply change the value in the box for "IP address" and press apply.

*Be sure to write this number down. If you make a mistake and forget the number you entered, you will not be able to reopen this interface to correct it.* 

*If the Sender and Receiver are not configured for the same subnet, they will not communicate with each other to extend video.* 

Return your computer's network configuration to its original settings. The web interface can now be accessed through the newly assigned IP addresses.

#### **Update Firmware**

If updated firmware is available, click on "System Settings" and then "Firmware Upgrade". You will be prompted to locate the file with the updated firmware. Once found and selected, click on "Upgrade".

#### *Note: Be careful not to interrupt power to the extender during the upgrade.*

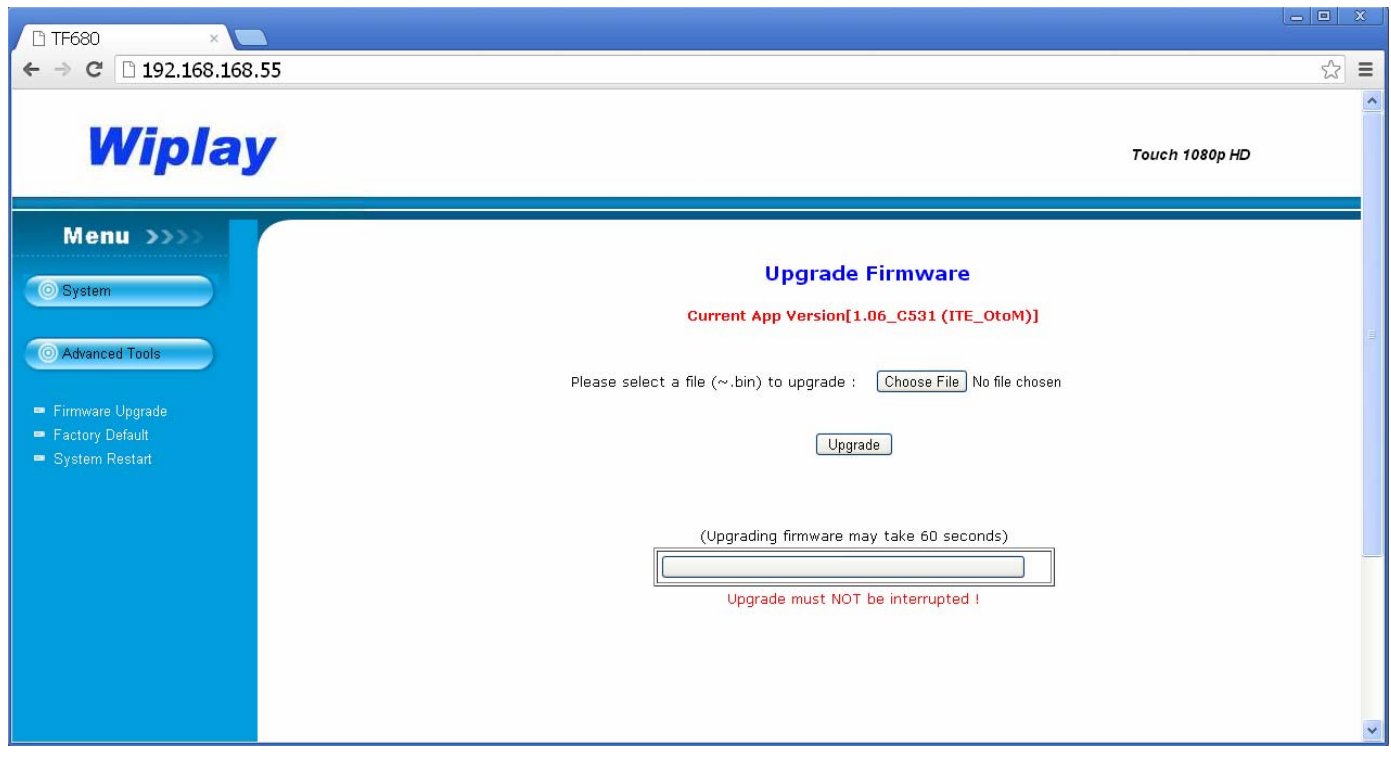

#### **WARRANTY INFORMATION**

The warranty period on this product (parts and labor) is two (2) years from the date of purchase. Please contact Network Technologies Inc at **(800) 742-8324** (800-RGB-TECH) or **(330) 562-7070** or visit our website at http://www.networktechinc.com for information regarding repairs and/or returns. A return authorization number is required for all repairs/returns.

MAN181 Rev. 8/31/18